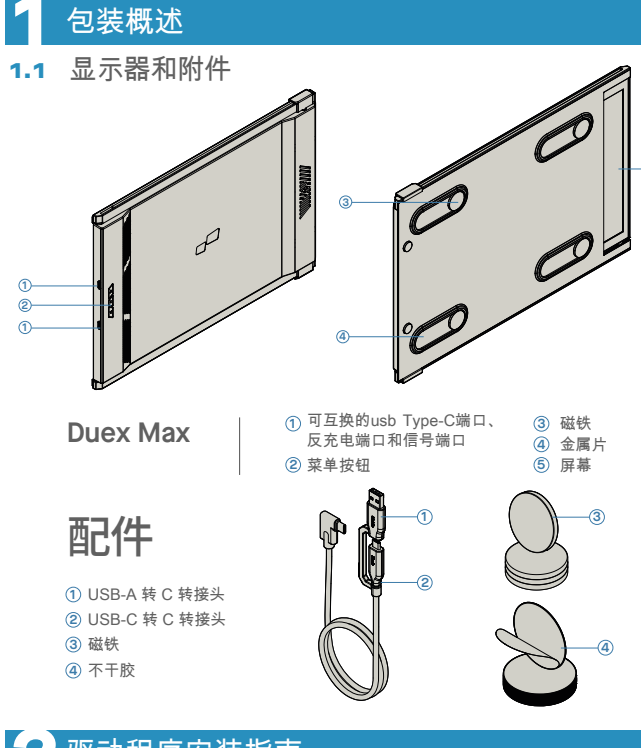

# **2** 驱动程序安装指南

使用USB C连接时,无需安装驱动程序

2.1 Windows安装指南

将Windows笔记本电脑连接到Mobile Pixels Duex Max显示器,等待20秒,显示器应 打开。如果显示 器未打开,请按照以下步骤操作:

**now"** and click Finish

**1.** 请从以下位置下载正确的windows驱动程序 **WWW.MOBILEPIXELS.US/PAGES/DOWNLOAD-DRIVERS**

双击并启动安装程序。在下面的窗口中 **2. 3.** 在下面的窗口中单击"下一步" 单击"是"

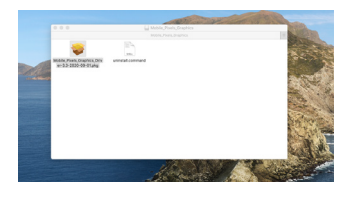

4. 请选择"我接受许可协议的条款",然后单击" 下一步"  $\mathsf{4}\text{-}$  请选择"我接受许可协议的条款",然后单击"  $\mathsf{5}\text{-}$  Please select **"Yes, I want to restart my computer** 

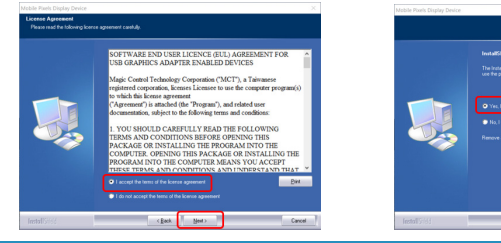

# 2.2 苹果操作系统安装指南

# 在执行驱动程序安装之前,请勿将Mobile Pixels拓展屏与Mac电脑连接

**1.**请从下面的链接下载Mac驱动程序. 运行" **2.** MOBILE\_PIXELS\_3.3-2021 04-19.DMG"文

VER-3.3-202104-19.PKG 件,将驱动程序加载到mac文件夹

**WWW.MOBILEPIXELS.US/PAGES/DOWNLOAD-DRIVERS**

**5**

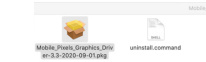

2. 5 ±MOBILE\_PIXELS\_GRAPHICS\_DRI-

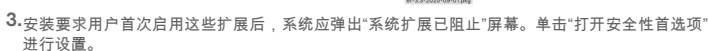

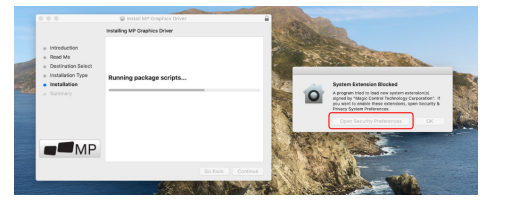

重要提示:此警告不会一直显示。即使未显示,对于初次安装,用户必须"允许",以安装Mobile Pixels驱动程 序并重新启动笔记本电脑

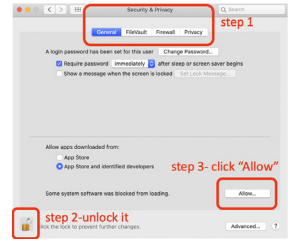

**4.** (系统重新启动后)将Mobile Pixels设备连 接到Mac 计算机。屏幕录制提示应弹出"单击 打开系统偏好 设置"

**5.** 进入系统偏好设置>安全和隐私>隐私 **6.** 单击"锁定"进行更改

**7.** 滚 动 并 选 择 " 屏 幕 录 制 " , 然 后 检 查 **8.** 单击"锁定"以保存更改,单击"立即退出",然 DJTVirtualDisplayAgent" 后重新启动笔记本电脑

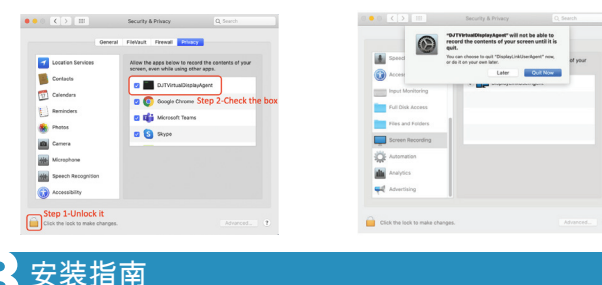

用随附的酒精棉片擦洗笔记本电脑表面。等待10秒让表面晾干。

# 笔记本电脑的显示屏小于16"的安装指南:

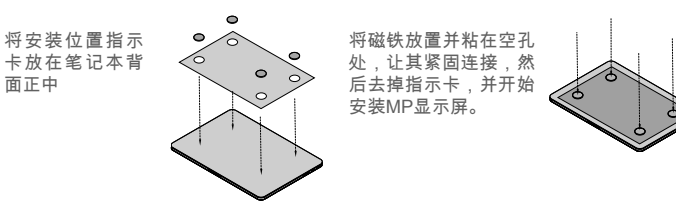

# 笔记本电脑的显示屏大于16"的安装指南:

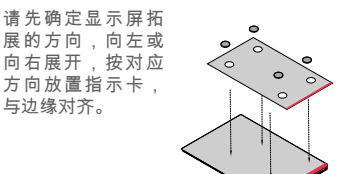

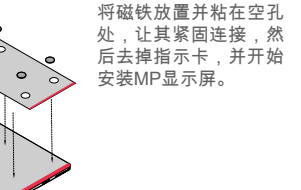

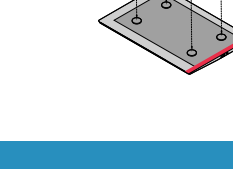

# <mark>4</mark> 显示屏展示指南<br>一

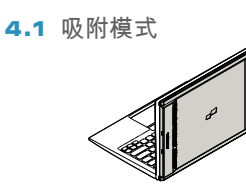

**1.** 打开笔记本电脑显示屏。

4.2 旋转模式

**2.** 滑动Duex Lite并旋转显示屏。 \*省略数据线。

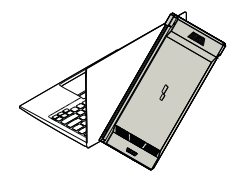

在另一侧使用,请旋转180度(同时在显示设 **1. 2.** 滑动操作,进入工作状态 置中设置旋转方向)。贴在笔记本电脑 的背 面。

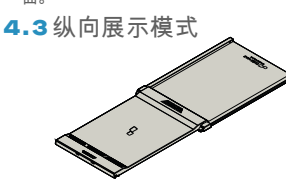

**1.** 滑动 Duex Max ,旋转110度。

# 4.4 **Presentation Mode**

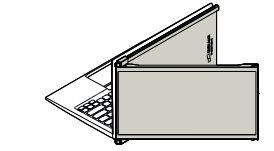

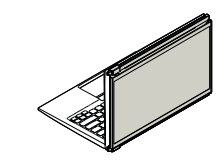

据线。

将Duex Max连接到笔记本电脑并在纵向模 **2.** 式下使用。"显示设置"旋转屏幕。\*省略数

如进入演示模式,只需旋转180°旋转到笔记 本电脑背面即可。\*省略数据线。 **2.**

# 4.5 Nintendo Switch和Android模式(仅限Duex Max)

首先将switch/android设备的 **1.** 原始电源线连接到 Duex Max,后将Switch/Android 设备连 接到Duex Max

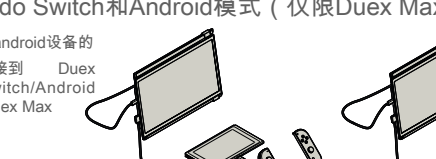

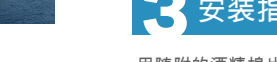

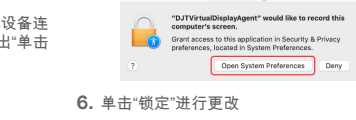

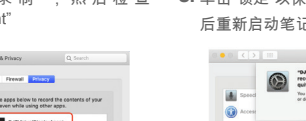

Click it

Cancell **Carl Company** 

**1.** 滑动Duex Max 并旋转。

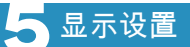

# 5.1 Window的复制模式和扩展模式 便携式扩展显示器

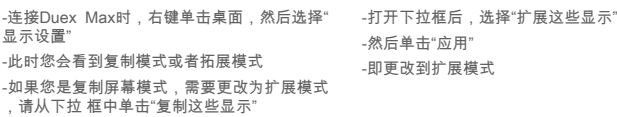

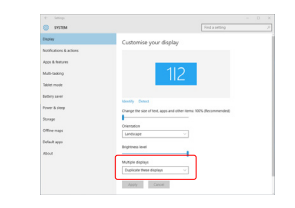

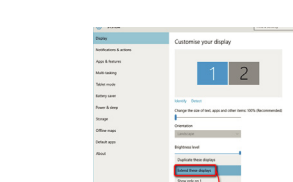

# 5.2 Mac OS的复制模式和扩展模式

-单击系统偏好设置,然后转到显示屏 -选中"镜像显示"框将在复制模式和扩展模式 之间切换

 $\sim$ 

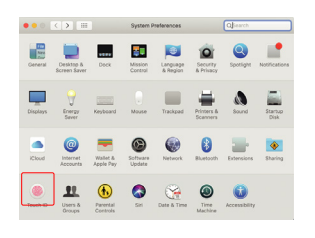

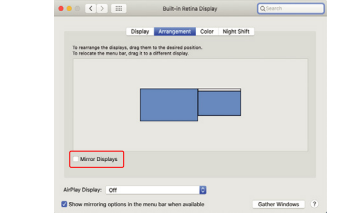

# 5.3 Window的旋转显示和布局设置

如果你已经处于"扩展模式",并希望使用左侧 的 Duex Max

首先单击第二个屏幕图标 **1.**

然后打开方向下拉框,将其从"横向"更改为 **2.** "横向(翻转)";选择选择纵向模式为"纵向"

然后单击"应用 **3.**

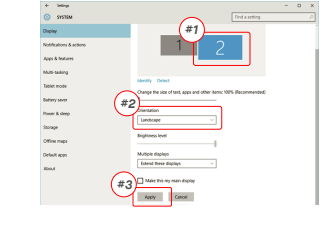

# **Digity** Drag and Drop Drag and Drop $\overline{\phantom{a}}$ .<br>Wili teal Tablet mod  $rac{1}{2}$ .<br>Criematos<br>Liandacape

可在左侧使用。

个显示的右侧移动到左侧 -单击"应用"以完成布局的设置。

# 5.4 Mac OS的旋转显示和布局设置

- 需将显示器放置在左侧或右侧时,只需将其拖 放到所需 的的一侧即可

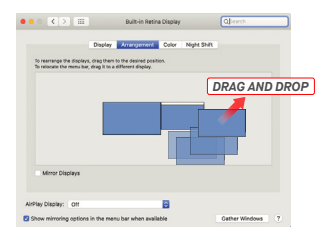

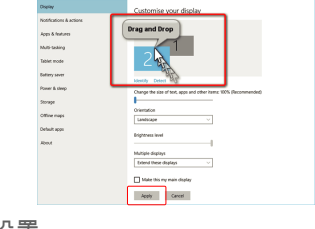

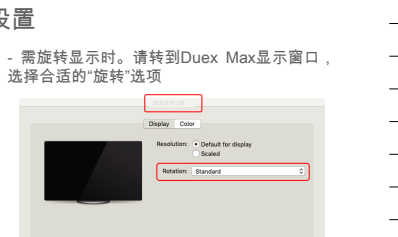

**Gather Windows** 

# 5.5 Window的更改显示设置以调整内容大小

**1.**要在调整Duex Max显示器上调整内容的大小 **3.**文本的默认大小设置为125%,用户可以根据 。首先单击显示设置下的数字"2"显示器

用户偏好将其增加至175%或减少至100%

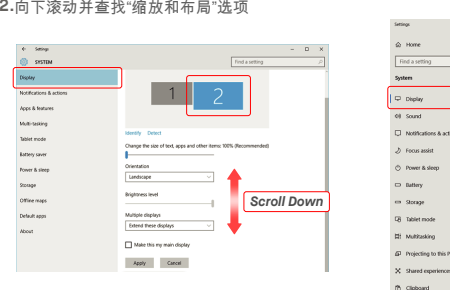

# 5.6 Mac OS的更改显示设置以画面大小

**1.** 单击系统设置 **2.**单击显示屏

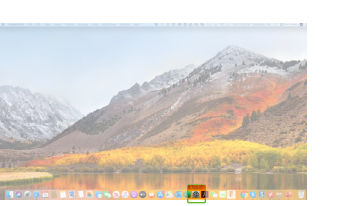

### $\mathbb{G}$  $\bullet$  $\mathcal{O}$ ÷  $\bigcirc$  $\blacksquare$  $\equiv$  $\mathcal{L}$

Display Windows MD Cole

**Contract Books** 

Display crientation<br>Landscape

Multiple displays

Older displays might not always o<br>Detect to by to connect to them.

Change the size of test, apps, and other<br>
25% (Recommended)

 $1920 \times 1080$  (Recommended)  $\sim$ 

MP MP

在设置Duex Max之前,请仔细阅读用户手册 和其他数据。如果任何部件损坏或损坏,请不 要尝试打开DUEX MAX或尝试 自行修复,请 联系零售商、合格的服务技术人员或直接通过 电子邮件发送至:contact@mobilepixels.us. 在适当的条件 下储存Duex Max,避免暴露在 酷热、潮湿和灰尘中。我们建议您将Duex Max放置在一个平稳的表面上,并将Duex Max 放在一个护套中,以在运输过程中保护它 。切勿将任何类型的液体溅到Duex Max的表 面或开口中。请勿在屏幕上喷洒任 何清洁剂, 以避免触电。如果Duex Max变湿,请拔下所 有电缆并重新连接,直到Duex Max完全干燥 。清洁Duex Max之 前,小心拔下所有电缆。 用柔软、干燥、无绒布清洁。为了确保令人满 意的体验,请将Duex Max与笔记本电脑的推 荐显 示尺寸一起使用。当您转换Duex Max方 向时,请断开数据线,将Duex Max与您的笔 记本电脑背板断连,绕背板垂直式 旋转180° 再重新连接到笔记本电脑的背板上。

## 窒息危险

Duex Max和配件包含可能对儿童造成窒息危 险的小部件,请将其放在儿童够不到的地方。

## 医疗设备干扰

Duex Max包含磁铁。Duex Max还包含发射电 磁场的组 件和无线电。它可能会干扰个人医疗 设备,如起搏器或除颤器。在Duex Max和医 疗设备之间保持安全距离。请咨询医生或医疗 ,<br>器械制造商,了解医疗器械的具体细节。如果 您的个人医疗设备出现干扰,请停止使用Duex

Max。带有磁存储数据的物品,例如信用卡和 硬盘 驱动器可能会对磁场或电磁场有敏感反应 , 因此应与Duex Max保持一定距离。

# 用户指南

# **DUEX MAX**

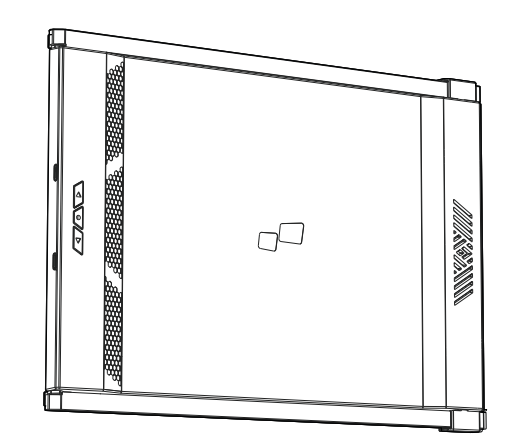

Copyright @ 2021 MOBILE PIXELS INC. All Rights Reserved. No part of this manual, including the products and software described in it, may be reproduced, transmitted, transmitted, transmitted, stored in a retrieval system, language in any form or by any means, except documentation kept by the purchaser for backup purposes, without the express written permission of MOBILE PIXELS INC. Product warranty or service will not be extended if: (1) th is repared, modified or altered, unless such repair, modification of alteration is authorized in witing by MUBILE MXELS INC.; or (2) the senal number of the product is defaced or missing. MUBILE PIRELS INC. PROVIDES THIS M "AS IS" WITHOUT WARRANTY OF ANY KIND, EITHER EXPRESS OR IMPLIED, INCLUDING BUT NOT LIMITED TO THE IMPLIED WARRANTIES OR CONDITIONS OF MERCHANTABILITY OR FITNESS FOR A PARTICULAR PURPOSE. IN NO EVENT SHALL ASUS, ITS DIRECTORS, OFFICERS, EMPLOYEES OR AGENTS BE LIABLE FOR ANY INDIRECT, SPECIAL, INCIDENTAL, OR CONSEQUENTIAL DAMAGES (INCLUDING DAMAGES FOR LOSS OF PROFITS, LOSS OF BUSINESS, LOSS OF USE OR DATA, INTERRUPTION OF BUSINESS AND THE LIKE), EVEN IF MOBILE PIXELS INC. HAS BEEN ADVISED OF THE POSSIBILITY OF SUCH DAMAGES ARISING FROM ANY DEFECT OR ERROR IN THIS MANUAL OR PRODUCT. SPECIFICATIONS AND INFORMATION CONTAINED IN THIS MANUAL ARE FURNISHED FOR INFORMATIONAL USE ONLY, AND ARE SUBJECT TO CHANGE AT ANY TIME WITHOUT NOTICE, AND SHOULD NOT BE CONSTRUED AS A COMMITMENT BY MOBILE PIXELS INC. MOBILE PIXELS INC ASSUMES NO RESPONSIBILITY OR LIABILITY FOR ANY ERRORS OR INACCURACIES THAT MAY APPEAR IN THIS MANUAL, INCLUDING THE PRODUCTS AND SOFTWARE DESCRIBED IN IT. Products and corporate names appearing in this manual may or may not be registered trademarks or copyrights of their respective companies, and are used only for identification or explanation and to the owners' benefit, without intent to infringe.

-现在,你的屏幕已上下翻转,只需额外一步即 -通过简单地"拖放",将第二个显示图标从第一 **3.** 按住"选项"键并单击"缩放" **4.** 选择你需求的分辨率

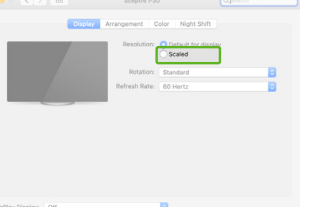

# $\bullet \bullet \circ [\langle \cdot | \cdot |$  in Color Minh Said  $2560 \times 1080$ <br> $2048 \times 864$ <br> $1920 \times 810$ <br> $1960 \times 674$ <br> $1366 \times 768$ **Dafrach Date: 180 Liv**

# **6** 技术信息

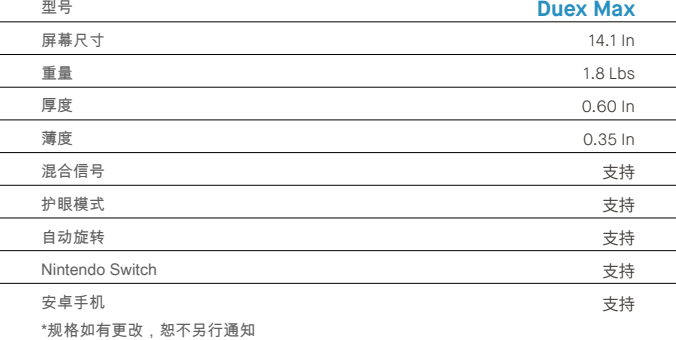

# **6.2 安全和操作**

# 重要安全信息

## 将设备连接到与接收器连接的电路不同的电路 插座上。咨询经销商或有经验的无线电/电视技 术人员获得帮助。

Mobile Pixels INC保证本产品自购买之日起为 期1年的质 保期。产品或服务保修不延伸至因 不正确的安装、误用 、疏忽、修改、非授权第 三方更改、环境不当或其他违 规行为而导致的 任何损失或损害。

本设备符合FCC条例第15章的规定。操作须满 足以下两 个条件:该设备不会产生有害干扰 该设备须不受外界干扰,包括可能引起意外操 作的干扰 说明:该设备已经过测试,符合FCC 条例第15章对B类 数字设备的限制要求。这些 限制旨在提供合理的保护, 防止住宅安装中的 有害干扰。该设备会产生、使用并能 散发辐射 射频能量,如果不按照说明进行安装和使用, 可能会对无线电通信造成有害干扰,但不能保 证在特定 安装中不会发生干扰。 如果此设备确 实对无线电或电视 接收产生不利干扰(可通过 关闭和打开设备来确定), 建议使用者尝试通 过以下一种或多种措施纠正干扰:重 新调整或 摆放接收天线。增大设备和接收器之间的距离

FCC合规声明

## 售后

质保

关详细故障排除信息,请联系 CONTACT@MOBILEPIXELS.US